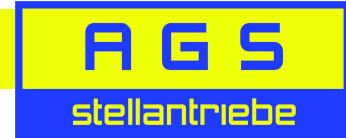

# Aufsteckplatine BLDC-IO für Basisschaltung BLDC-B1

### Allgemein

Mit der Aufsteckplatine BLDC-IO kann der Antrieb manuell über die Taster "RunLi" und "RunRe" gefahren werden.

Desweitern lassen sich Stellzeiten im Verhältnis 1:10 über einen externen Sollwert von 0/2-10V bzw. 0/4-20mA einstellen.

### Manuelles Verfahren:

Mit den Tastern "RunLi" und "RunRe" kann der Antrieb manuell nach links oder rechts gefahren. Achtung! Endschalter sind nicht aktiv.

# Stellzeit-Einstellung über einen externen Sollwert:

Achtung! Die Stellzeiteinstellung über das Poti auf der Basisplatine wird hierbei deaktiviert.

Taste "PROG" einmal drücken, die LED "Prog" blinkt und die Platine befindet sich im Programmiermodus.

Wird unmittelbar danach die Taste "RunLi" gedrückt, wird der Bereich 0-10V bzw. 0-20mA programmiert.

Wird die Taste "RunRe" gedrückt, wird der Bereich 2-10V bzw. 4-20mA programmiert.

Wenn die LED "Prog" dauerhaft leuchtet, ist der externe Sollwert aktiviert und die Stellzeiteinstellung kann im Verhältnis von 1:10 über den Sollwert an den Klemmen "I / GND / U" vorgegeben werden.

Die Sollwertgröße Strom oder Spannung kann durch Umstecken des Jumpers auf "I" oder "U" geändert werden.

Um den analogen Sollwert-Eingang zu deaktivieren, muss die Taste "Prog" 2x gedrückt werden. Bei deaktivierten Sollwert-Eingang ist die LED "Prog" aus.

# Achtung!

Vor dem Abziehen oder Aufstecken der Aufsteckplatine muss der Antrieb spannungslos sein.

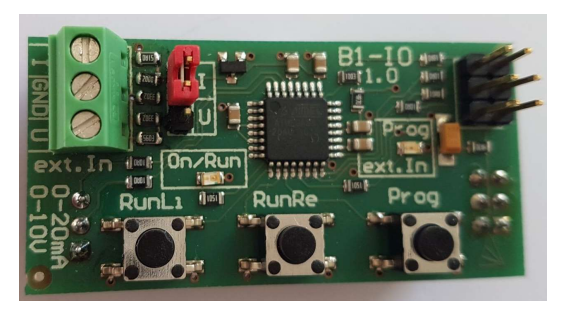

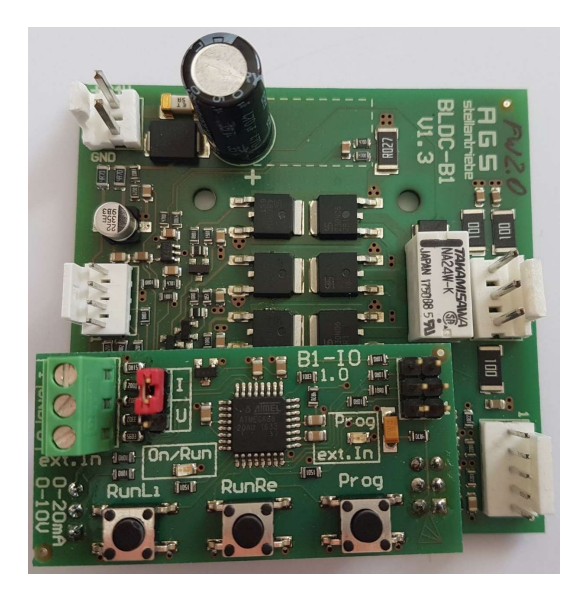

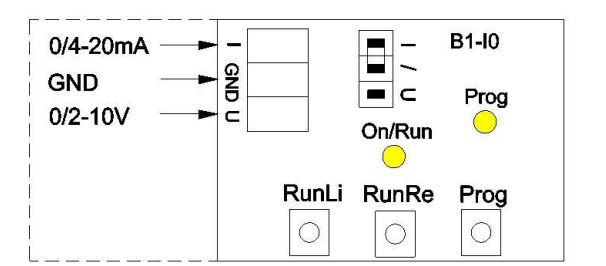

# AGS-Stellantriebe GmbH

Görlitzer Str. 2 33758 Schloß Holte-Stukenbrock Web www.ags-stellantriebe.de

Fon +49 -(0) 5207 - 99384-0 Fax +49 -(0) 5207 - 99384-29 Mail info@ags-stellantriebe.de

BLDC-IO-V1.0 Stand: 19.02.2019 Seite 01 / 01